# Dokumentation der Datensammlung des Web-Tools "Strategischer Leitfaden für eine klimafitte Raumplanung

## Ablauf der Datensammlung:

#### 1. **Auslösen des Prozesses durch Formularabsendung:**

Der Prozess beginnt, sobald ein Nutzer ein Web-Formular ausfüllt und abschickt.

#### 2. **Erstellung einer individuellen Kopie der Mastervorlage in Google Sheets:**

Nach Absenden des Formulars wird automatisch eine Kopie einer vordefinierten Mastervorlage in Google Sheets erstellt. Diese Mastervorlage enthält alle notwendigen Verknüpfungen und Formeln, die für die Datenverarbeitung erforderlich sind.

#### 3. **Einfügen der Nutzerdaten in die individuelle Kopie:**

Die Daten des Nutzers werden in die erstellte individuelle Kopie der Google Sheets-Vorlage übertragen und an den entsprechenden Stellen eingefügt.

#### 4. **Generierung eines einzigartigen Links zur individuellen Kopie:**

Für jede erstellte individuelle Kopie des Google Sheets wird ein einzigartiger Link generiert. Dieser Link ermöglicht den Zugriff auf das spezifische Dokument, das die Daten des jeweiligen Nutzers enthält.

#### 5. **Speicherung des Links in einer Datenbank:**

Der einzigartige Link zu jeder individuellen Kopie wird in einer zentralen Datenbank gespeichert.

#### 6. **Zuweisung und Bereitstellung des Links für den Nutzer:**

Die Datenbank dient dazu, den richtigen Link jedem Nutzer zuzuordnen. Der Nutzer erhält Zugang zu seiner persönlichen Kopie des Google Sheets über den ihm zugewiesenen Link.

### 7. **Temporäre Speicherung der Datei in einem Ordner mit Auto-Delete-Funktion**

Die erstellte Datei wird vorübergehend (siehe Temporäre Ablage) in einem Ordner gespeichert, welcher alle 2 Tage automatisch geleert wird.

## Die Datenbank

| 田          | PGO Linkdatenbank ☆ 配 2<br>Datei Bearbeiten Ansicht Einfügen Format Daten Tools Erweiterungen Hilfe                       |
|------------|----------------------------------------------------------------------------------------------------|
| $\alpha$   | $\triangleq$                                                                                                    |
| <b>B46</b> | $\star$   $f_{\rm X}$                                                                                                    |
|            | B<br>Α                                                                                                    |
| 21         | 24.10.2023 19:37:55 https://docs.google.com/spreadsheets/d/1M3xTXoCDKo1Vpay6DQKO8mXe0dWRQ1cfLiZo_jemvVQ/edit?usp=drivesdk |
| 22         | 24.10.2023 20:32:11 https://docs.google.com/spreadsheets/d/1abEtkJYEIWwgMXE1RNkWnpTOhC3mokbigfLGdams6ac/edit?usp=drivesdk |
| 23         | 24.10.2023 20:56:25 https://docs.google.com/spreadsheets/d/1yLf8l5rrU3dpjWqUiHC_MBZqz9FWUCE_q8Qjl32T0Jl/edit?usp=drivesdk |
| 24         | 25.10.2023 11:44:05 https://docs.google.com/spreadsheets/d/1mhzRsEvLBKR6-hAxYcM2bgg5G1AXX2spECsjrYSQImE/edit?usp=drivesdk |
| 25         | 30.10.2023 08:46:58 https://docs.google.com/spreadsheets/d/1uvkKeut0r1B_UAbT9T52gA7obR8bJ560pBxrODnFRgc/edit?usp=drivesdk |
| 26         | 07.11.2023 13:11:11 https://docs.google.com/spreadsheets/d/1GitJ3HZEoIBMe6FLYpgIwOH8KC2Z_wTpUe6DNUEcuNA/edit?usp=drivesdk |
| 27         | 07.11.2023 15:14:01 https://docs.google.com/spreadsheets/d/1-XSIUH2VKv1vzso4HYcgFCPa6ztAugDixJfMVHOsL54/edit?usp=drivesdk |
| 28         | 12.11.2023 19:57:47 https://docs.google.com/spreadsheets/d/1WeNoXJis0KNfiYgJJEvzoEeXDHalH_SIm7BvagfTsxg/edit?usp=drivesdk |
| 29         | 12.11.2023 22:15:24 https://docs.google.com/spreadsheets/d/10xg7mVTTYzguSg6tuNgulvWWOrpS_EJOE0NCetiSFzc/edit?usp=drivesdk |
| 30         | 17.11.2023 12:31:06 https://docs.google.com/spreadsheets/d/1nar8Q2HBirV_KKelW841LUwl9LHom5pSs4bvrdsvpeU/edit?usp=drivesdk |
| 31         | 20.11.2023 13:04:05 https://docs.google.com/spreadsheets/d/1k E-DAt21R0W0VE-EWwYoe3L1TRcip5Fd5TJT01HdJA/edit?usp=drivesdk |
| 32         | 20.11.2023 13:18:02 https://docs.google.com/spreadsheets/d/1iC3U8afBuenzGW1HKPIAgUzFgUnMTHx39IU 5i61tiw/edit?usp=drivesdk |
| 33         | 20.11.2023 14:51:17 https://docs.google.com/spreadsheets/d/1vJDNrEAATCZ9DZdOtfxt0M0xSwJGWiLeSJ-IM1Yonio/edit?usp=drivesdk |
| 34         | 25.11.2023 20:13:15 https://docs.google.com/spreadsheets/d/1o3zFeHxO_escg1OEkQdk8IAAgO2cLVBEkPvt1WBGX5Y/edit?usp=drivesdk |
| 35         | 26.11.2023 08:39:55 https://docs.google.com/spreadsheets/d/1NX6lBx8OLmCdpEljHFQ3x2vNK-dYezuB242cXceC7cA/edit?usp=drivesdk |
| 36         | 26.11.2023 08:51:29 https://docs.google.com/spreadsheets/d/1_dg-hRNpR24bJ2b6IzvhfJLDvpvDxRM1XURCePae4A8/edit?usp=drivesdk |
| 37         | 27.11.2023 00:58:35 https://docs.google.com/spreadsheets/d/1wb-7GlhbCgMe8s8QuUepITZLfuUoR2tfhhVezNvhIF4/edit?usp=drivesdk |
| 38         | 27.11.2023 01:02:42 https://docs.google.com/spreadsheets/d/1EmmTCilmmvLct0DG0fdZHwRb9sHc1pMbifsgWp7bAQ/edit?usp=drivesdk  |
| 39         | 27.11.2023 01:18:02 https://docs.google.com/spreadsheets/d/1Hhl7diflRjGgamDyL8MHajv-7UtG5qRBgMn6OyBi-DY/edit?usp=drivesdk |
| 40         | 27.11.2023 02:09:43 https://docs.google.com/spreadsheets/d/17GUoulPf4xObFVkE7gieuCfx9-ARdfP3xX5f7PlfKHM/edit?usp=drivesdk |
| 41         | 27.11.2023 12:14:10 https://docs.google.com/spreadsheets/d/18pOEHbTKEgx3cXeszgaav5v 6sSpTMxJT4ts9JBwPOw/edit?usp=drivesdk |
| 42         | 27.11.2023 13:23:35 https://docs.google.com/spreadsheets/d/1lmWQMk6dS3l2igLiYCVZzEl9i--AFWeGdUCsnS5Ei5l/edit?usp=drivesdk |

*Abbildung 1: Datenbank des Webtools*

Die Datenbank enthält den Zeitstempel des Ausführungszeitpunkts, sowie den generieten Link (Abb. 1). Die Hauptfunktion der Datenbank besteht darin, eine effiziente und geordnete Zuordnung und Verwaltung der Links zu gewährleisten. Dies stellt sicher, dass jeder Nutzer Zugang zu seinem individuellen Dokument hat, welches seine spezifischen Daten enthält. Existiert das verlinkte Dokument nicht mehr, funktioniert auch der Link nicht.

## Temporäre Ablage

Meine Ablage > Strategischer Leitfade... > benutzerdefinierte\_Dupl... • &  $\boxed{\text{Typ } \star}$   $\boxed{\text{Personen } \star}$   $\boxed{\text{Geändert } \star}$ 

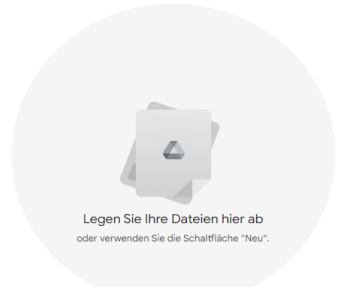

 $\mathbf{H}$ 

#### *Abbildung 2: Ablageordner der erstellten Dateien*

Der Ablageordner dient dazu, die Duplikate getrennt von den für die Infrastruktur essenziellen Dateien (Mastervorlage, Skripte, Datenbank etc.) zu speichern. Das hat den Vorteil, dass diesem Ordner ein eigenes Skript zugeteilt werden kann, welches die enthaltenen Dateien nach einem gewissen Zeitraum löscht. Dieser Zeitraum wurde auf 2 Tage festgelegt mit dem Hintergrund, dem Nutzer genug Zeit zu geben, um die Inhalte auch noch am nächsten Tag abrufen zu können.

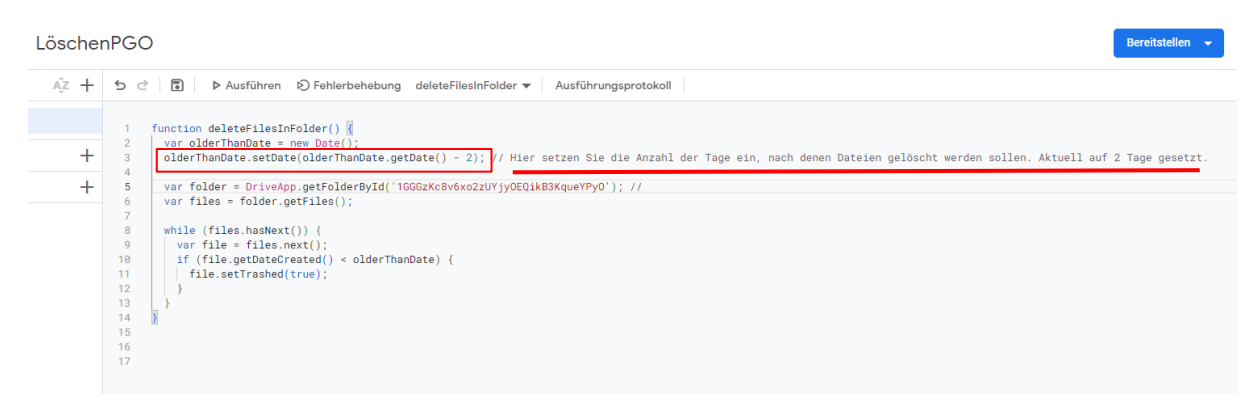

*Abbildung 3: Skript des Ablageordners*

Abbildung 3 zeigt das Skript, welches alle Inhalte im Ablageordner nach 2 Tagen löscht. Der relevante Code ist farblich hervorgehoben. Die Dateien sind danach vollständig gelöscht.